## **Einführung in LibreOffice Writer**

## **Grundlagen der Bedienoberfläche**

## **Bezeichnungen**

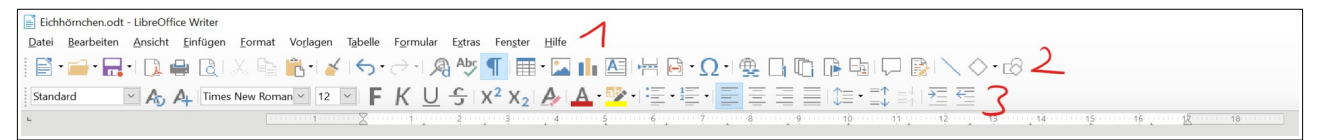

In der **Menüleiste** (1) findet man in sortierten Untermenüs alle Optionen die das Programm liefert, schneller geht es meist über die beiden **Symbolleisten (2 & 3)**, auch Werkzeugleiste genannt, in der die wichtigsten Befehle zu finden sind. Es gibt zwei Arten von Symbolleisten:

• - die statische Symbolleiste (2): enthält wichtige, grundlegende Befehle wie z.B.

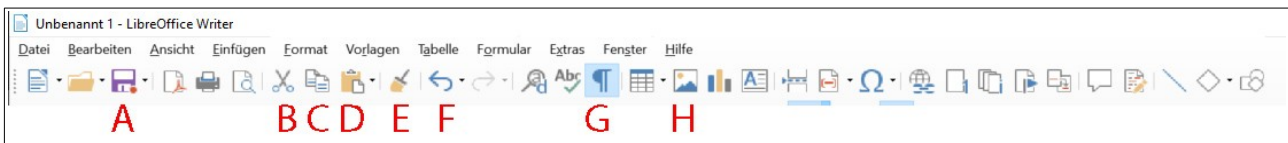

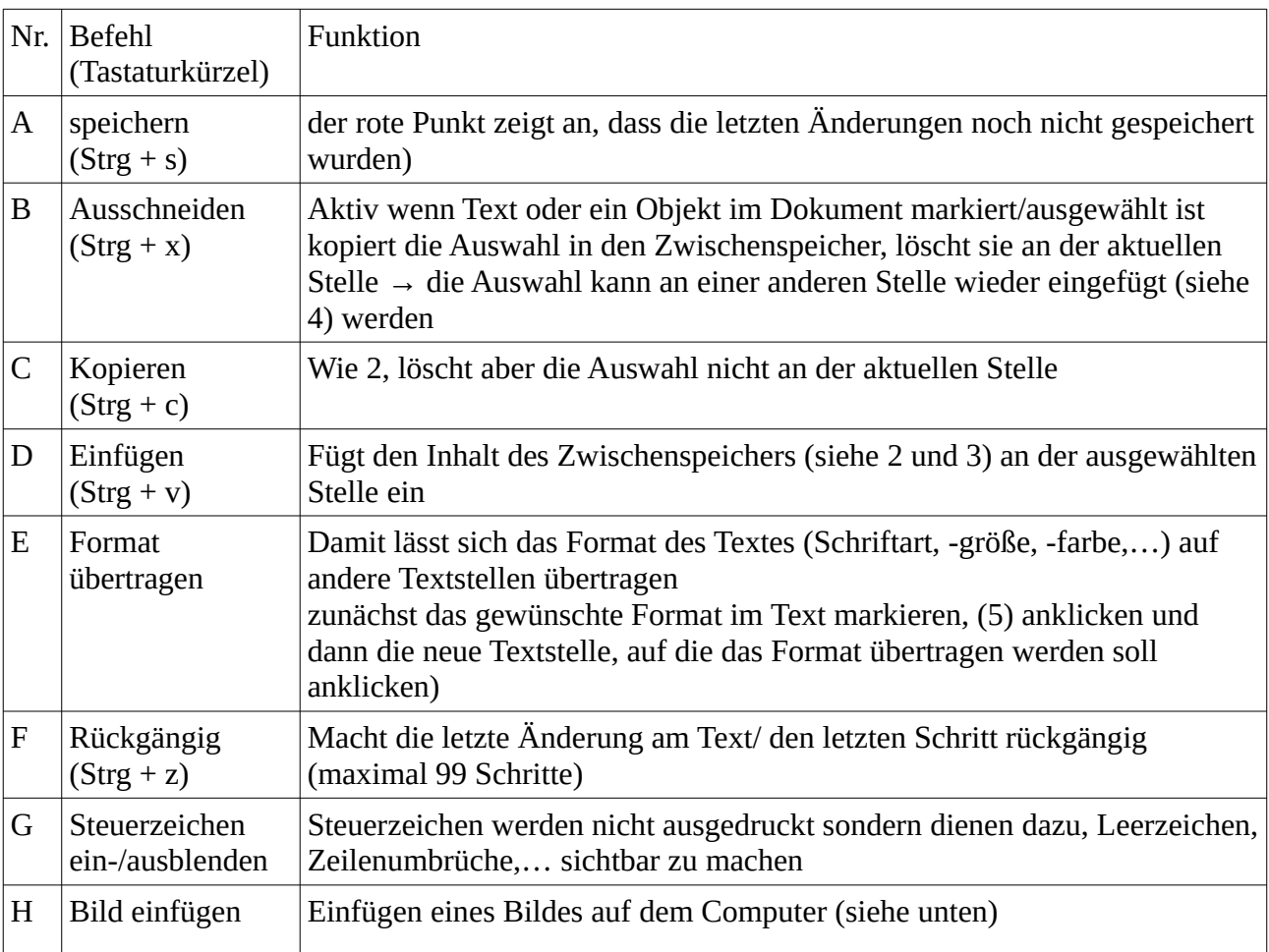

• die dynamische Symbolleiste (3) passt sich der Auswahl an (so werden hier z.B. bei ausgewähltem Text andere Optionen als bei einem ausgewählten Bild angezeigt)